# **VISUALIZING OFFICIAL STATISTICS USING MICROSOFT POWER BI**

By Adona, Von Jeric F. and Astrologo, Candido Jr., J.

> **Presented by Von Jeric F. Adona Philippine Statistics Authority**

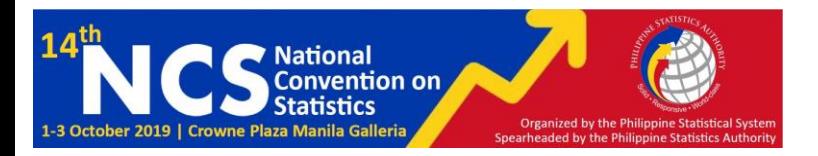

### I. INTRODUCTION

Official Statistics are statistics produced and disseminated by government agencies or international organizations.

Official statistics result from the collection and processing of data with due consideration of statistical standards which make them fit for purpose or of quality.

However, dissemination of official statistics, specially visualization of official statistics, is not given the same importance as with other statistical processes.

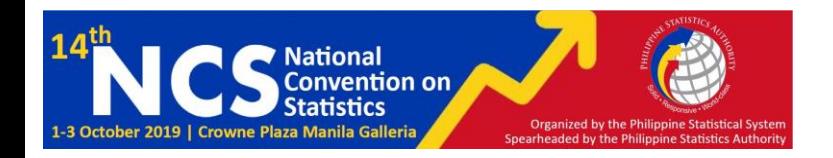

#### II. VISUALIZATION

## **WHY DO WE NEED DATA VISUALIZATION?**

- One of natural instincts of humans is to see and understand pictures
- Understanding numerical data takes years of training from schools and even so, a lot of people are still not good with numerical data
- It is much easier to find trends and relations from a well-drawn picture since data visualization shifts the load from numerical reasoning to visual reasoning

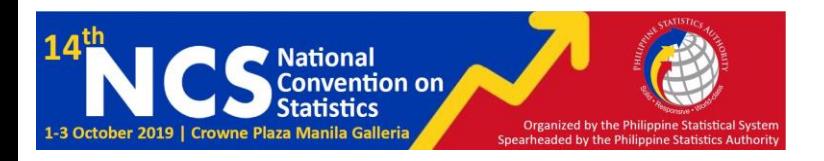

## I. INTRODUCTION

### **STATIC VISUALIZATION**

- commonly seen as infographics posted on the website or printed handouts
- focused on a specific data story
- data story is captured in an engaging single page layout

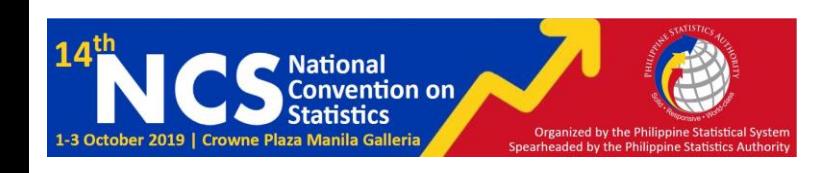

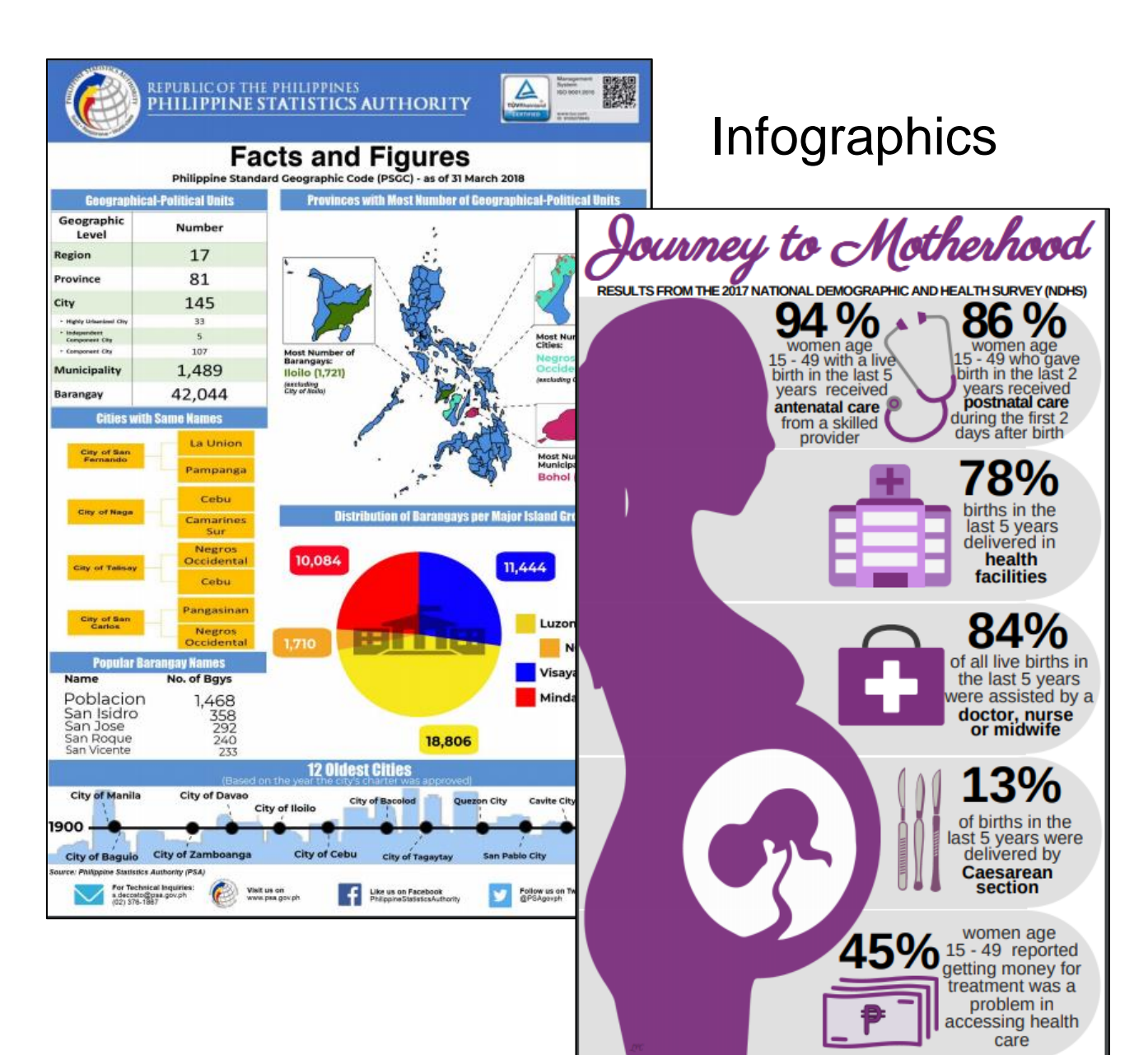

### II. VISUALIZATION

#### **INTERACTIVE VISUALIZATION**

- ➢ focused on graphic visualization and improving the way users can access and interact with information
- $\triangleright$  allow users to be part of the data visualization process by building a story of their choosing
- ➢ commonly seen as interactive dashboards for quick and easy way to understand insights based on changing data

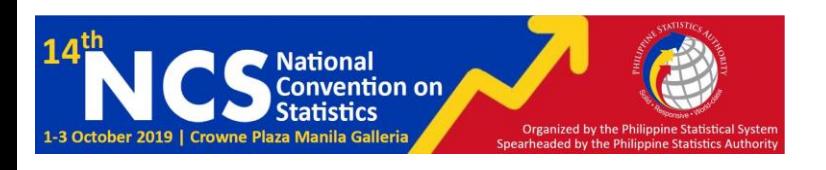

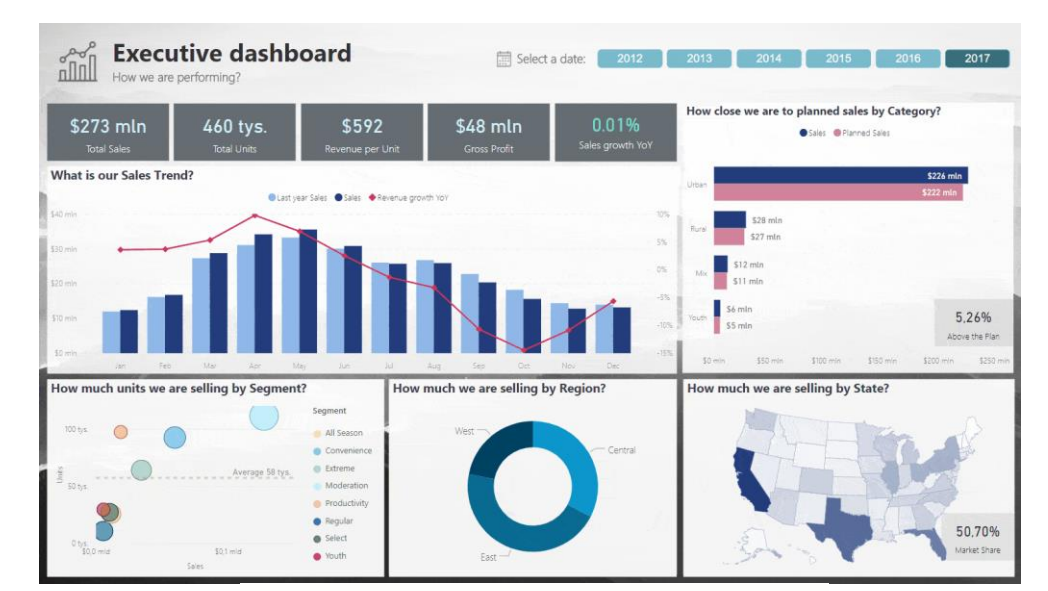

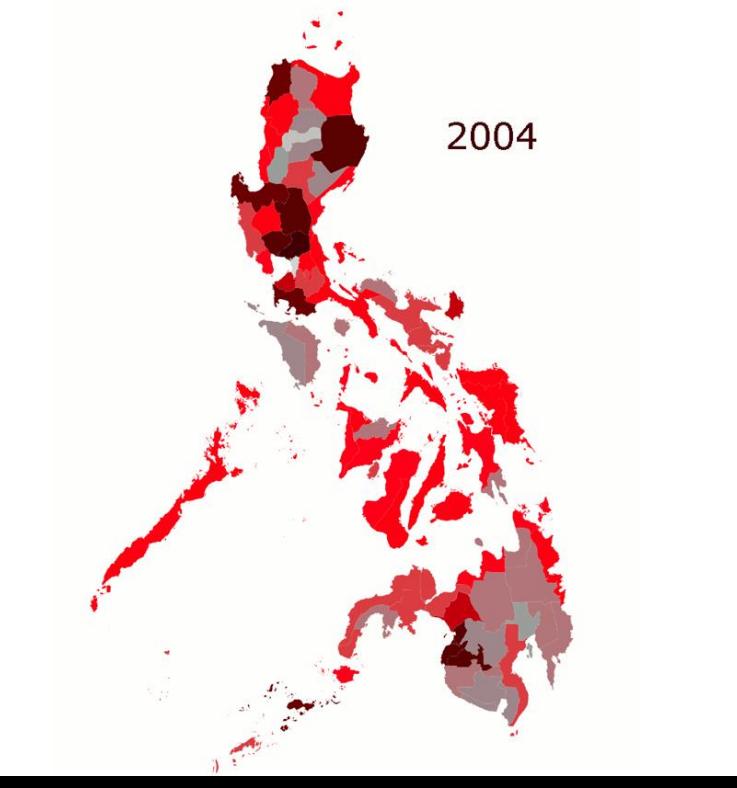

### II. VISUALIZATION

#### **INTERACTIVE VISUALIZATION**

- $\triangleright$  grant users the ability to explore, manipulate, and interact with data by employing dynamic charts, changing colors and shapes based on queries or interactions
- ➢ offer better access to real-time data which is valuable for a variety of organizations
- $\triangleright$  can diversify the way we display the data

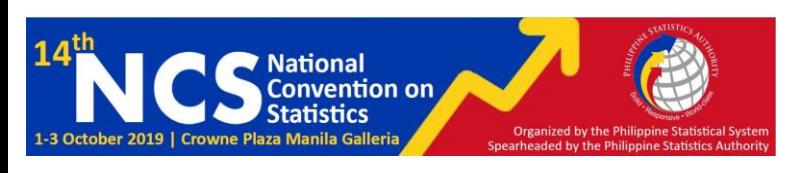

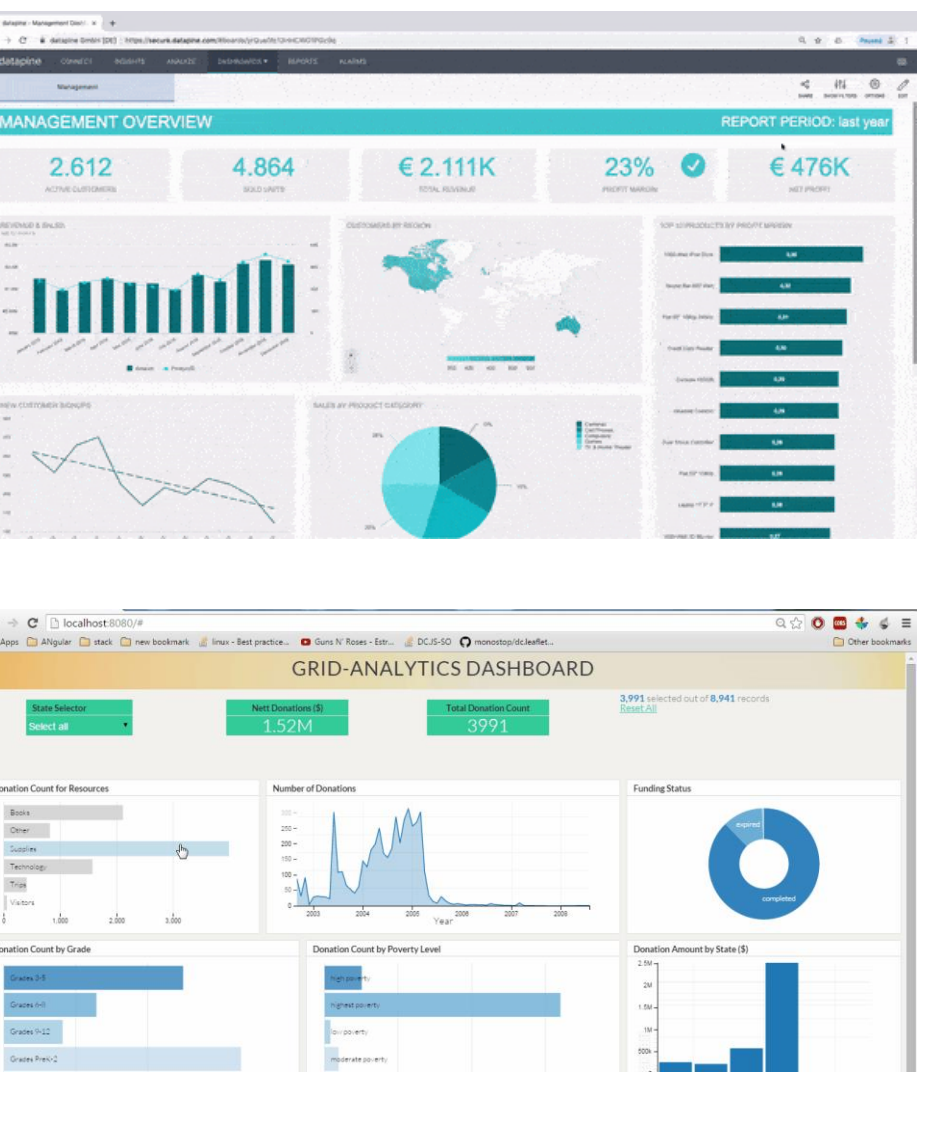

#### **MICROSOFT POWER BI**

A cloud -based business intelligence tool that let us visualize our data, share insights across our organization, and bring our data to life with live dashboards and reports.

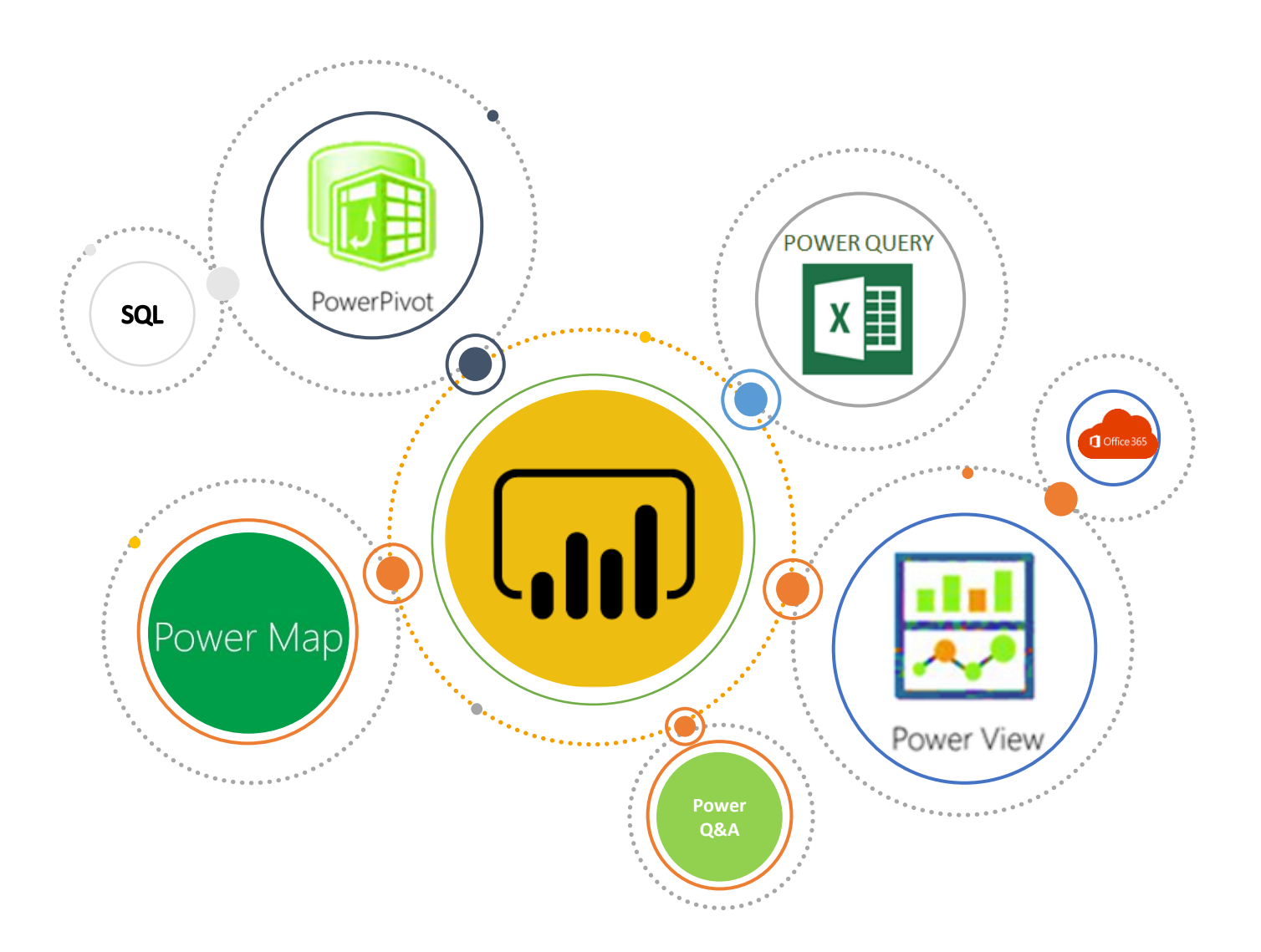

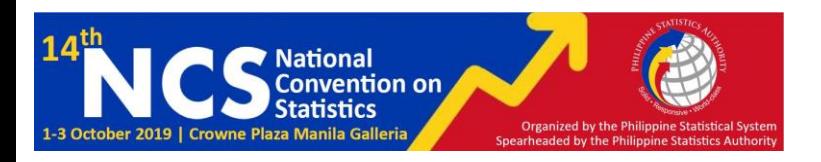

#### **QUICK OVERVIEW OF COMPONENTS OF POWER BI**

**Power Query** is a data transformation and mash up tool

- can extract data different data sources and databases
- can use online search or use web address to fetch the data from web page

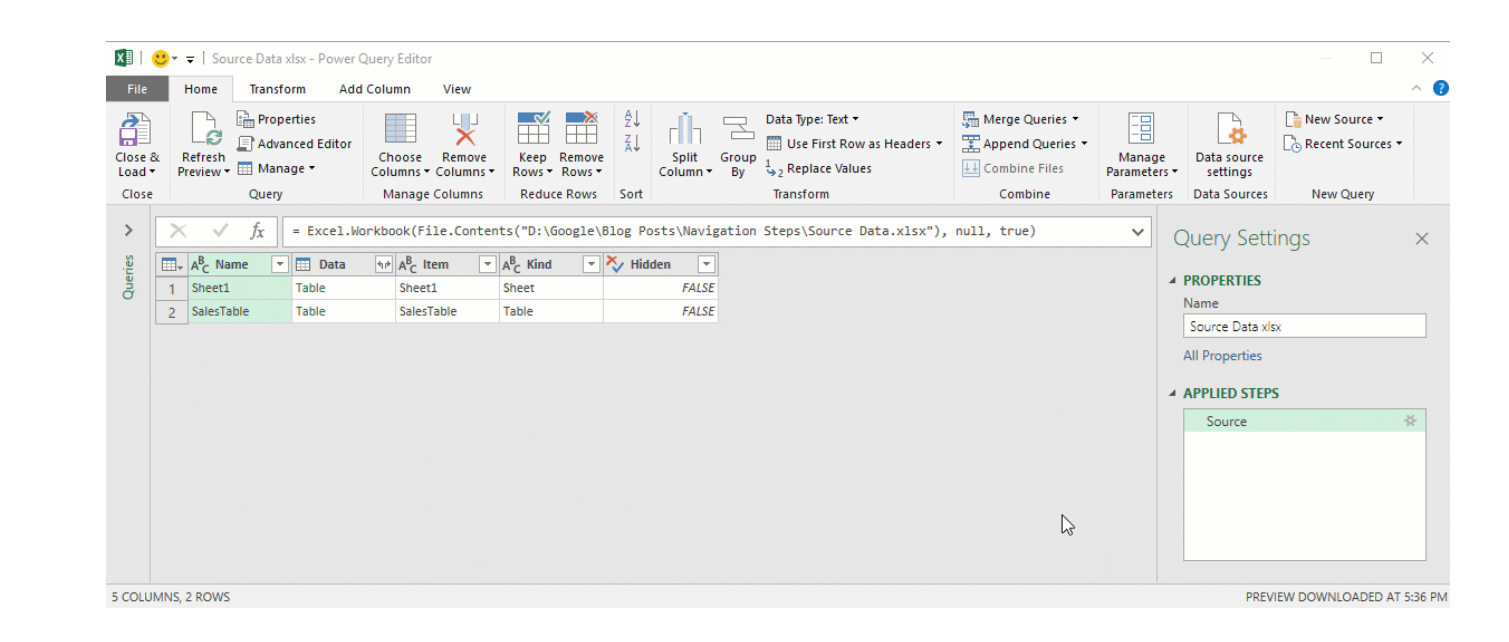

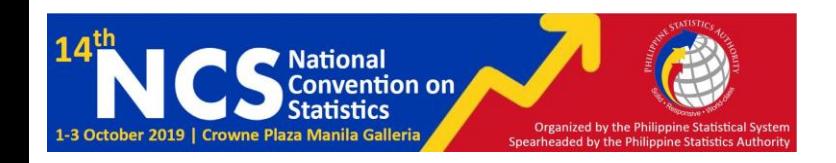

#### **QUICK OVERVIEW OF COMPONENTS OF POWER BI**

**Power Pivot** is a in-memory tabular data modelling tool

• can build star schema, calculate measures and columns, build relationships through entities, etc.

Organized by

**lational** 

ention on

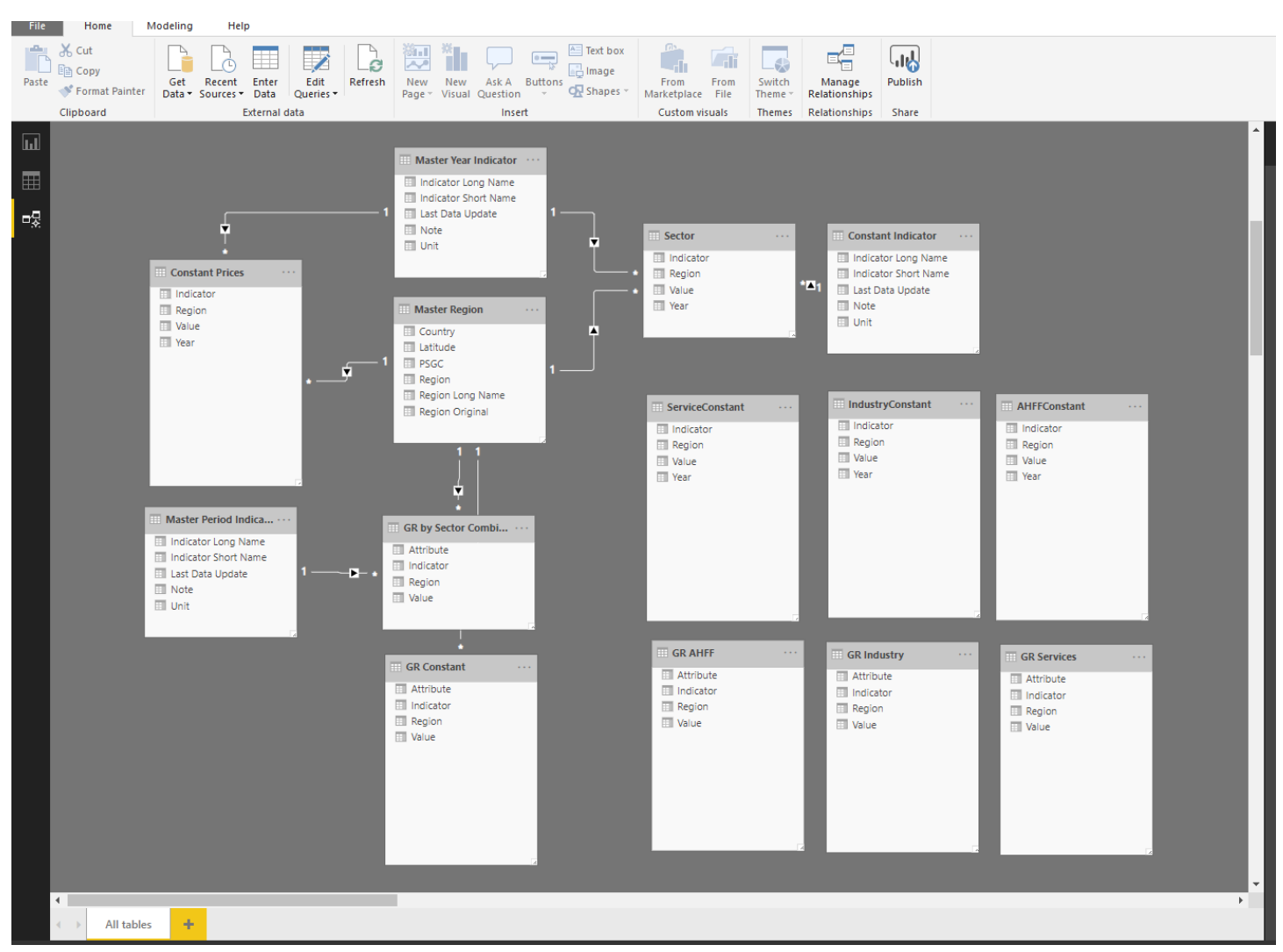

#### **QUICK OVERVIEW OF COMPONENTS OF POWER BI**

**Power View** is an interactive data visualization that can connect to data sources and fetch the metadata to be used for data analysis

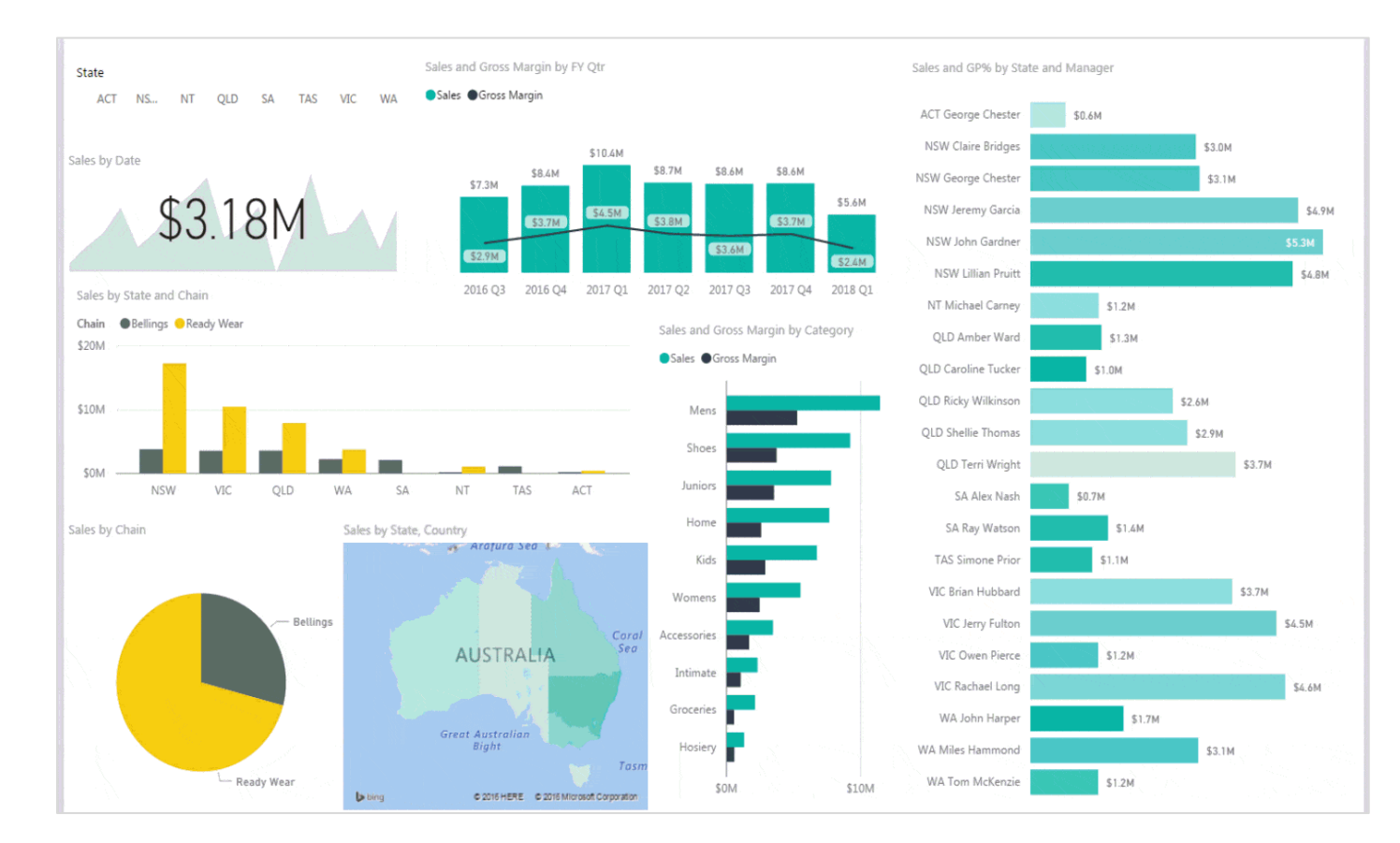

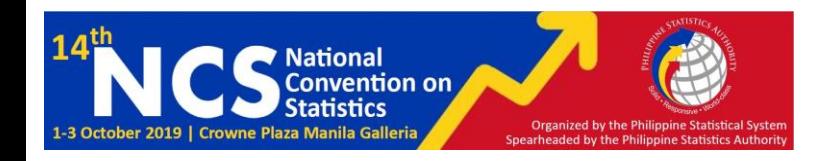

#### **QUICK OVERVIEW OF COMPONENTS OF POWER BI**

**Power Map** is for visualizing geospatial information in 3D mode

- It gives another dimension to visualization
- can measure as height of a column in 3D or in heatmap view

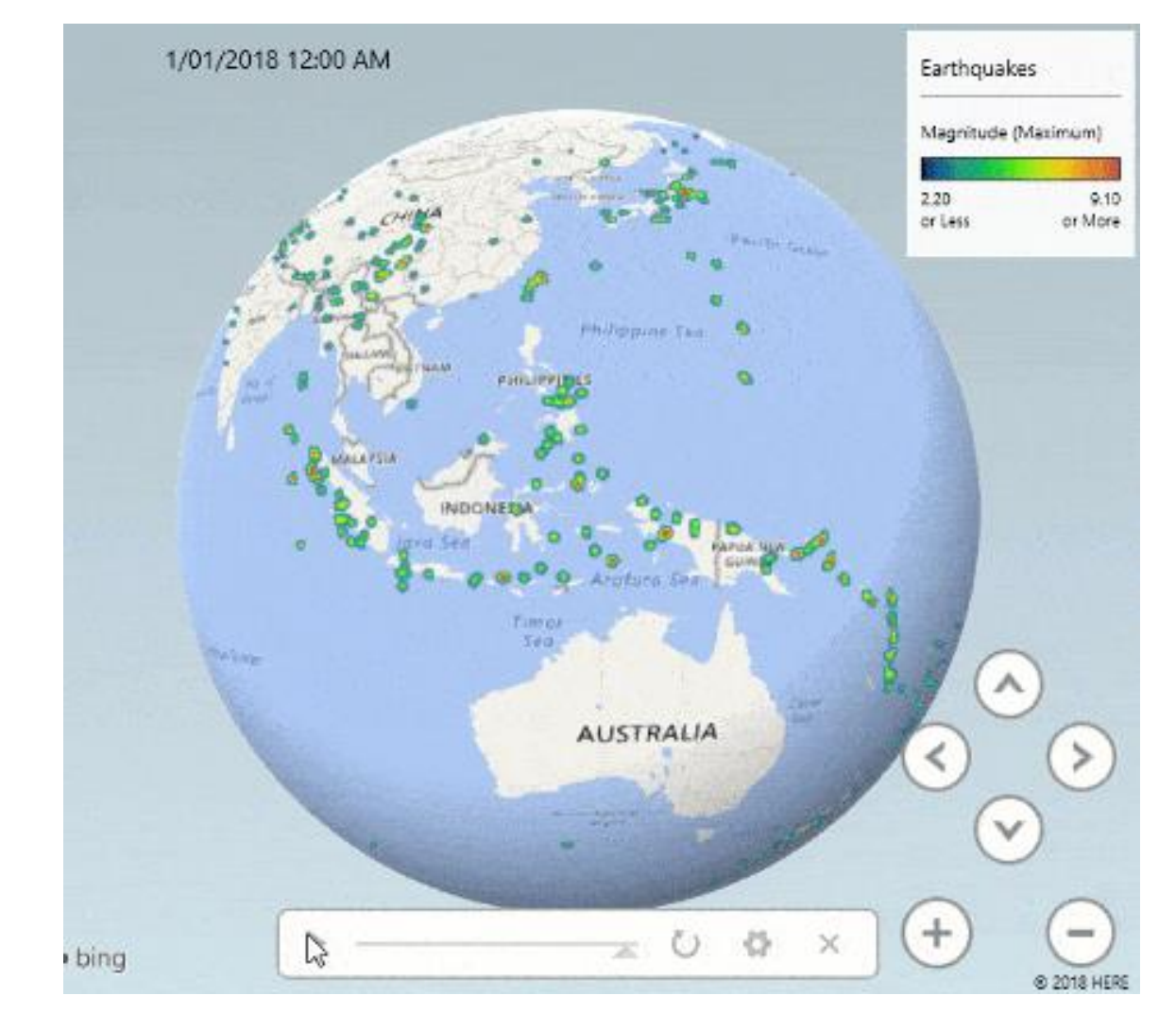

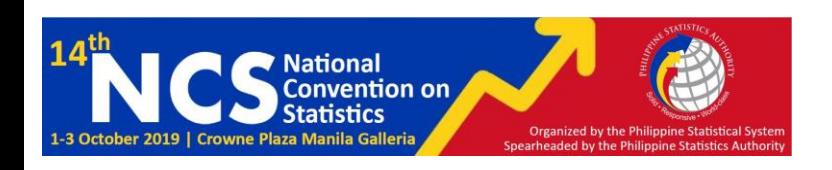

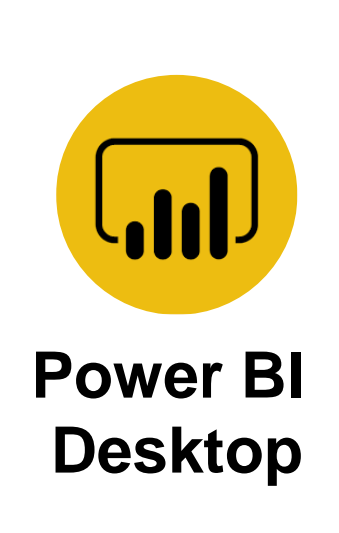

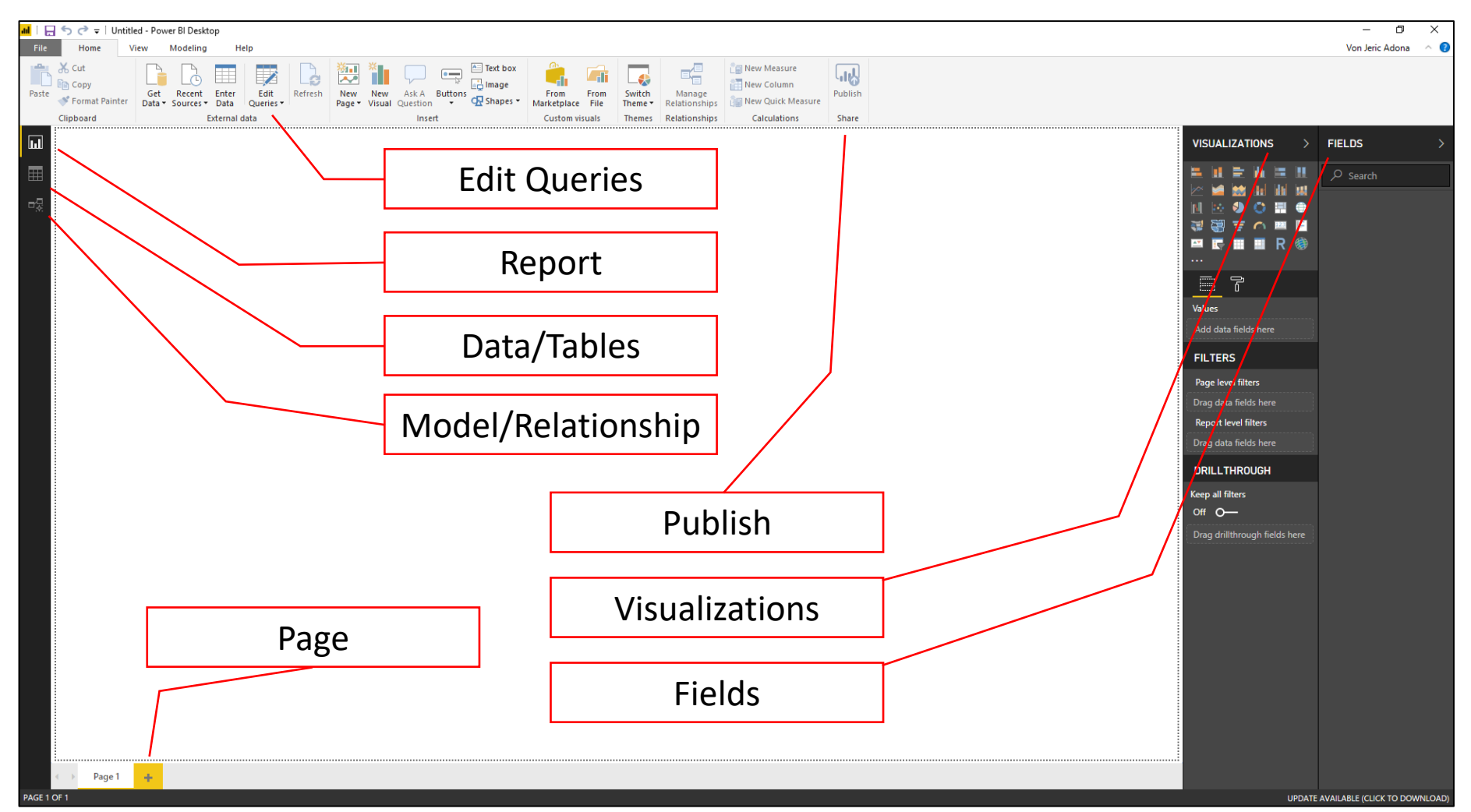

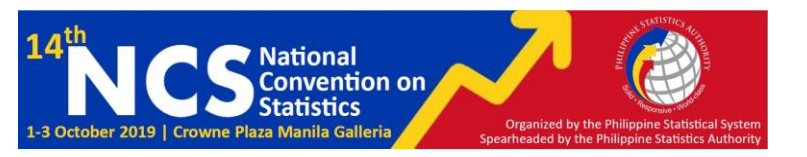

#### **POWER BI SAMPLE OUTPUT**

- 1. Gross Regional Domestic Product, 2009-2017 https://bit.ly/3ADZS1V
- 2. Poverty Incidence, 2006-2015 https://bit.ly/3ABwTvl
- 3. Consumer Price Index, January 2012 August 2019 https://bit.ly/3AcsXA2

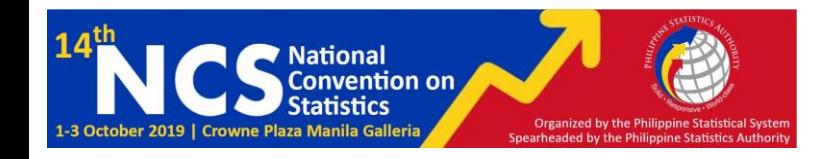

## **Thank You!**

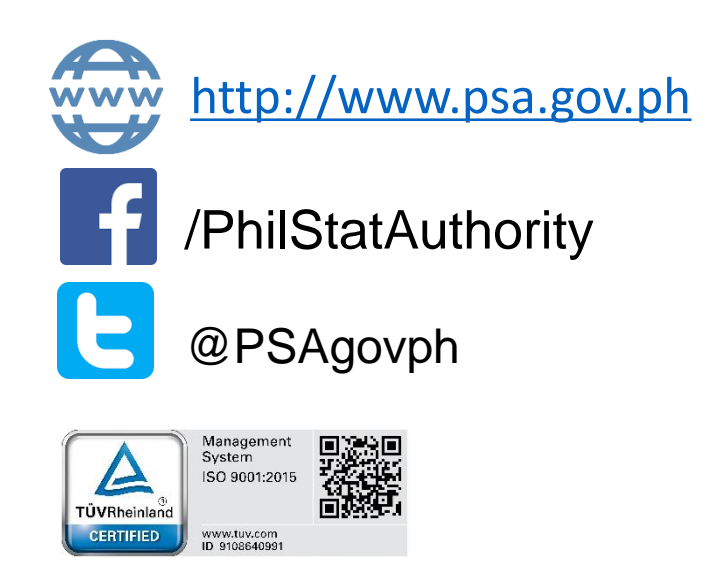

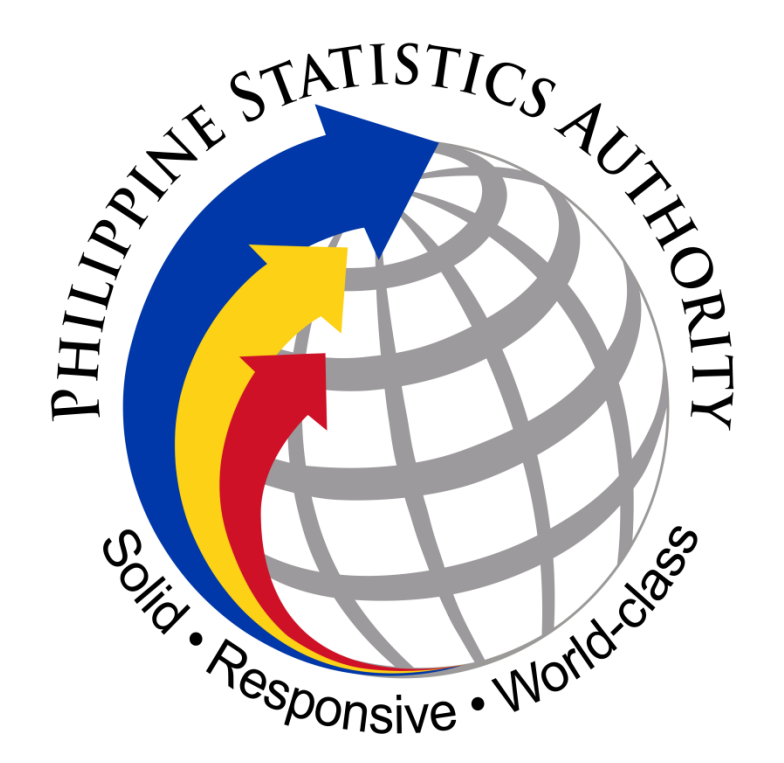

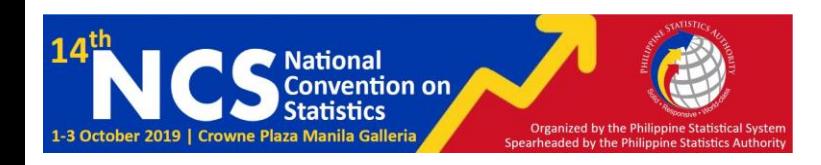

#### Graphic Interchange Format Sources:

9 Reasons why Power BI is the Best Tool for Data Analysis By Edwin Lisowski <https://addepto.com/another-9-reasons-why-power-bi-is-the-best-tool-for-business/>

How much of our country will we lose to political dynasties in 2016? Source: rappler.com

Move Beyond Excel, PowerPoint And Static Business Reporting with Powerful Interactive Dashboards By Sandra Durcevic <https://www.datapine.com/blog/interactive-dashboard-features/>

Drag and Drop Visuals in your Interactive Dashboard – Gridster & D3.js The Tech Blog <https://anmolkoul.wordpress.com/2015/07/06/drag-and-drop-visuals-in-your-interactive-dashboard-gridster-d3-js/>

Query and Power BI – Navigating to rows, columns and cells By Miguel Escobar [https://www.poweredsolutions.co/2018/04/09/the-navigation-step-in-power-query-and-power-bi-navigating-to](https://www.poweredsolutions.co/2018/04/09/the-navigation-step-in-power-query-and-power-bi-navigating-to-rows-columns-and-cells/)rows-columns-and-cells/

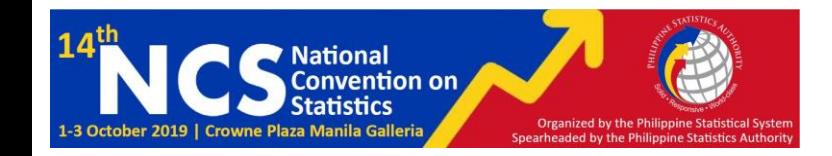

#### Graphic Interchange Format Sources:

Power BI Course MyOnlneTrainingHub <https://www.myonlinetraininghub.com/power-bi-course>

Excel 3D Maps MyOnlneTrainingHub <https://www.myonlinetraininghub.com/excel-3d-maps>

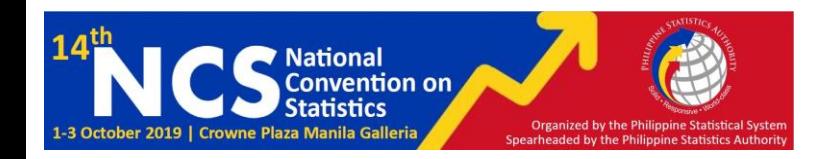